## Fund Lists - Exclude Funds

Last Modified on 26/05/2022 1:06 pm BST

Excluded Funds can be added through the View Excluded Funds button:

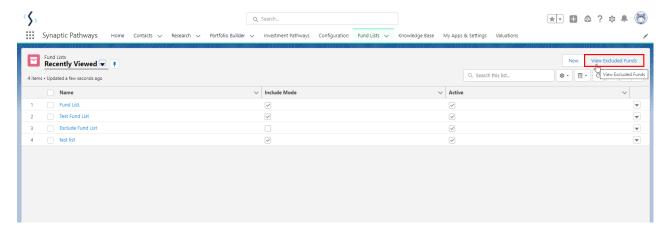

Add funds to your excluded list by typing in the fund name or fund code (Citicode, Sedol, ISIN and

## **Fund List**

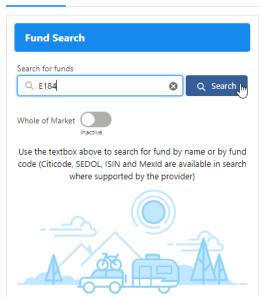

Fund List

MexID)

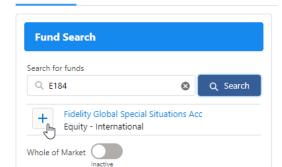

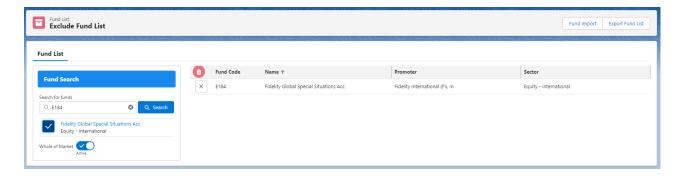

Excluded funds will be excluded across all fund lists and whole of market research.